#### Installation Instruction

# 1 Installation and Startup Guide

This document covers the installation of cMT-G05, for the detailed specifications and operation, please refer to Datasheet, Brochure and EasyBuilder Pro User Manual. Please read all warnings, precautions, and instructions on the device carefully before use.

#### **Install Environment:**

| Electrical<br>Environment       | The HMI product has been tested to conform to European CE requirements. This means that the circuitry is designed to resist the effects of electrical noise. This does not guarantee noise immunity in severe cases. Proper wire routing and grounding will insure proper operation.                                                                                                    |  |  |
|---------------------------------|----------------------------------------------------------------------------------------------------|--|--|
| Environmental<br>Considerations | <ol> <li>Make sure that the units are installed correctly and that the operating limits are followed. Avoid installing units in environments where severe mechanical vibration or shocks are present.</li> <li>Do not operate the unit in areas subject to explosion hazards due to flammable gases, vapors or dusts.</li> <li>Do not install the unit where acid gas, such as SO2 exists.</li> <li>This device should be mounted in the vertical position and for use on the flat surface enclosure.</li> <li>Conform to UL 61010-2-201 safety requirement for use in Pollution Degree 2 Environment and dry location.</li> <li>Relative Humidity: 10% ~ 90% (non-condensing)</li> </ol> |  |  |
| Cleaning                        | Clean the device using dry cloths. Do not use liquid or spray detergents for                                                                                                    |  |  |
| Considerations                  | cleaning.                                                                                                    |  |  |
| IP rating                       | ting IP 20                                                                                                    |  |  |
| ① Warning                       | Protection impairment if used in a manner not specified by the manufacturer.  Déficit de protection si utilisé d'une manière non spécifiée par le fabricant.                                                                                                    |  |  |

#### 2 Unpacking the Unit

Unpack and check the delivery. If damage is found, notify the supplier.

NOTE: Place the unit on a stable surface during installation. Dropping it or letting it fall may cause damage.

- (1) Installation Instruction, A4 double sided \*1
- (2) Power Connector \*1
- (3) cMT-G05 \*1

#### 3 Installation Instructions

Rail mounting: DIN rail 35mm

Panel mounting: Use two M4 or #8 panhead screws, mounting hole size is 4.6mm

Plan for adequate space around the unit and inside the enclosure, for ventilation and cables. Consider the heat from other devices inside the enclosure. The ambient temperature around the unit must be  $-20 \sim 55^{\circ}$ C

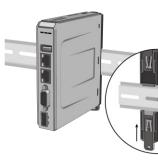

# 4 Power Connections

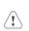

Power Connector Specifications: Wire AWG: 24-12 Wiring Conductor Minimum Tempe Screw Torque: 4.5 lbf-in (max.) Copper conduct only.

Spécifications du connecteur d'alin AWG de fil: 24 ~ 12 Température minimale du conduct Couple de vis: 4.5 lbf-in (max.) Conducteur en cuivre seulement

NOTE: Connect positive DC linground to the '-' terminal.

# 5 System Settings

Connect cMT-G05 with a router using Download window as shown in part 6

After connecting cMT-G05 successful System Settings page, and then enter

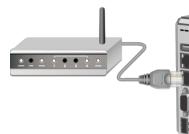

#### **EasyBuilder Pro Software Settings**

Launch EasyBuilder Pro software, select your project file, press F7 shortcut key to open the download dialog box: Select Ethernet > HMI Name tab > Select your cMT-G05 > Click Download to download this project file to cMT-G05. (Please refer to EasyBuilder Pro User Manual for software operation details)

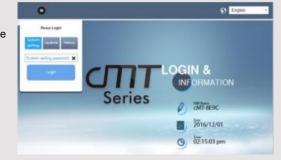

#### **Communication Connection**

NOTE: COM2 and COM3 [RS485] support MPI 187.5K, please use one at a time.

9 Pin, Male, D-sub COM1 [RS232] COM2 [RS485] COM3 [RS485]

| 1 | 2 | 3 | 3 4 | 1 ! | 5 |
|---|---|---|-----|-----|---|
| ( | ŝ | 7 | 8   | 9   |   |

| PIN# | COM1<br>[RS-232] | COM2 [RS-485] |     | COM3           |
|------|------------------|---------------|-----|----------------|
|      |                  | 2W            | 4W  | [RS-485]<br>2W |
| 1    |                  |               |     | Data+          |
| 2    | RxD              |               |     |                |
| 3    | TxD              |               |     |                |
| 4    |                  |               |     | Data-          |
| 5    |                  |               | GND |                |
| 6    |                  | Data+         | Rx+ |                |
| 7    |                  | Data-         | Rx- |                |
| 8    |                  |               | Tx+ |                |
| 9    |                  |               | Tx- |                |

#### **DIP SW Settings**

Turn ON SW1 and power the unit again, the IP setting is restored to default:

Ethernet 1: DHCP

Ethernet 2: 192.168.100.1

When restore factory default, the projects and data stored in the unit are all cleared.

| ↓1 2<br>ON | SW1 | SW2 |
|------------|-----|-----|
|            | OFF | OFF |
|            | ON  | OFF |
|            | OFF | ON  |
|            |     |     |

| SW1     | SW2 | Mode                         |
|---------|-----|------------------------------|
| OFF     | OFF | Normal Mode                  |
| ON      | OFF | Restore Ethernet IP Settings |
| <br>OFF | ON  | Boot Loader Mode             |
| ON      | ON  | Restore Factory Default      |

# **Battery Replacement**

Battery Specification: UL Certification Battery, Type CR1220, Rated 3V, Max. Abnormal Charging Current 10mA, Working Temperature: max. 70°C

Battery replacement shall be performed by qualified personnel (engineer) only and care must be taken when handling lithium batteries. For more information on battery replacement and disposal considerations, please refer to the following link:

http://www.weintek.com/download/MT8000/eng/FAQ/FAQ\_103\_Replace\_Battery\_en.pdf

# **CAUTION** / Power nents / Nigh Voltage \ Emergency Stop Condition / Wire Routing

NOTE: Make s installing the un

Use power output th powered by DC po systems. The power supply. The peak sta

A resettable fuse wi

ICS Safety Recomm

If the Power LED do Fusing Requirefuse will protect aga period of time. Chec

DC voltage sources A Hard-wired EMER

Do not power the un Supply Voltage power supply. Note: power the unit.

a. Power wire leng

Please use twist impedance mate

If wiring is to be devices.

Keep AC, high e

e. Add a resistor ar supply and the f dissipation. Typi

#### **DANGER**

Hardware Considerations

The system design thereby create an interface can lead physical injury to the If you use any prog potential safety haza steps depend on y installation of solidinstallation of Contro

Programming Considerations To conform with ICS ensure that all write checks built into the personnel.

#### Limited Warranty

This product is limited warranted a defective product will either be repaired. shall not cover any product which i

- (a) Out of warranty period which is 12 mont(b) Damage caused by Force Majeure, acci(c) Product has been repaired or taken apar
- (d) Products whose identification markings